## HOW TO CHANGE THE COURSE PRIVACY?

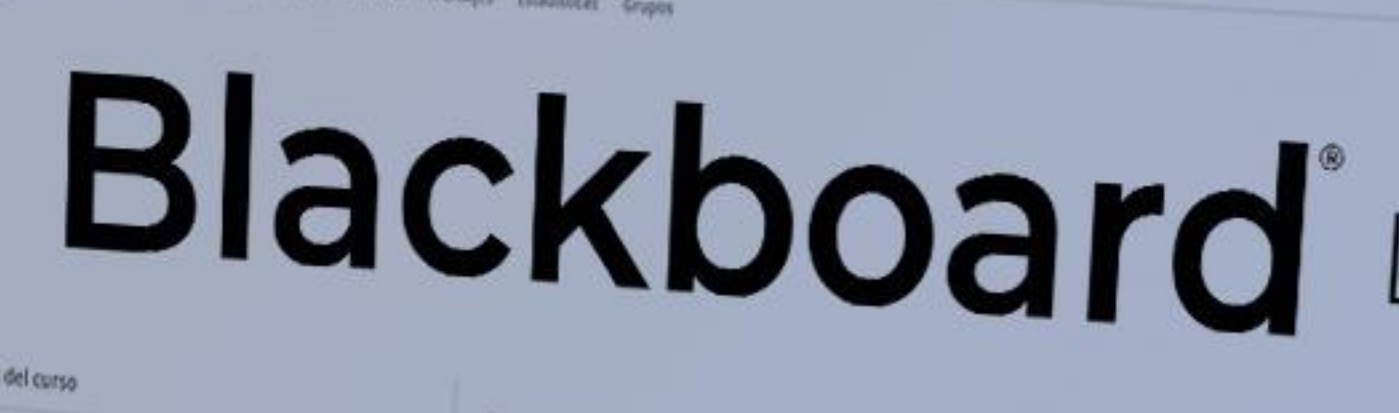

#### Profesor

Andrea Del Carmen Aledo Sancher **PERSON** 

**Everyon Termine Billians on Margaret** 

**Miggarets** 

Detailes y acciones

 $<sup>8.1</sup>$  in .</sup> **The Property Avenue Corp.** 

**Communication** 

**B** *MARY DE CUTS* 

tear a new problem to the local

E Bonessimm

**Unample on resident and or a serie more Antenna** SELECTION &

**A Ulrusy hermesters** 

Western work for a month with the

**EL dentos de prepareas ANGELES PRODUCTS** 

**Drive** 

Concenido del curso

Introducción O VERFORM OF EXISTENCY

nidad 1: Noeva interfaz, noeva navegación ULTRA COMPANY DE ENVOYME PINCERNE PINT DE PORTACIE DE BLACKDERVE LUIDE Y EN VENDÓN DIVISION DE NORTAL

 $\overline{\phantom{0}}$ 

Unidad 2: Estructura y concernid O Venie para interminanter

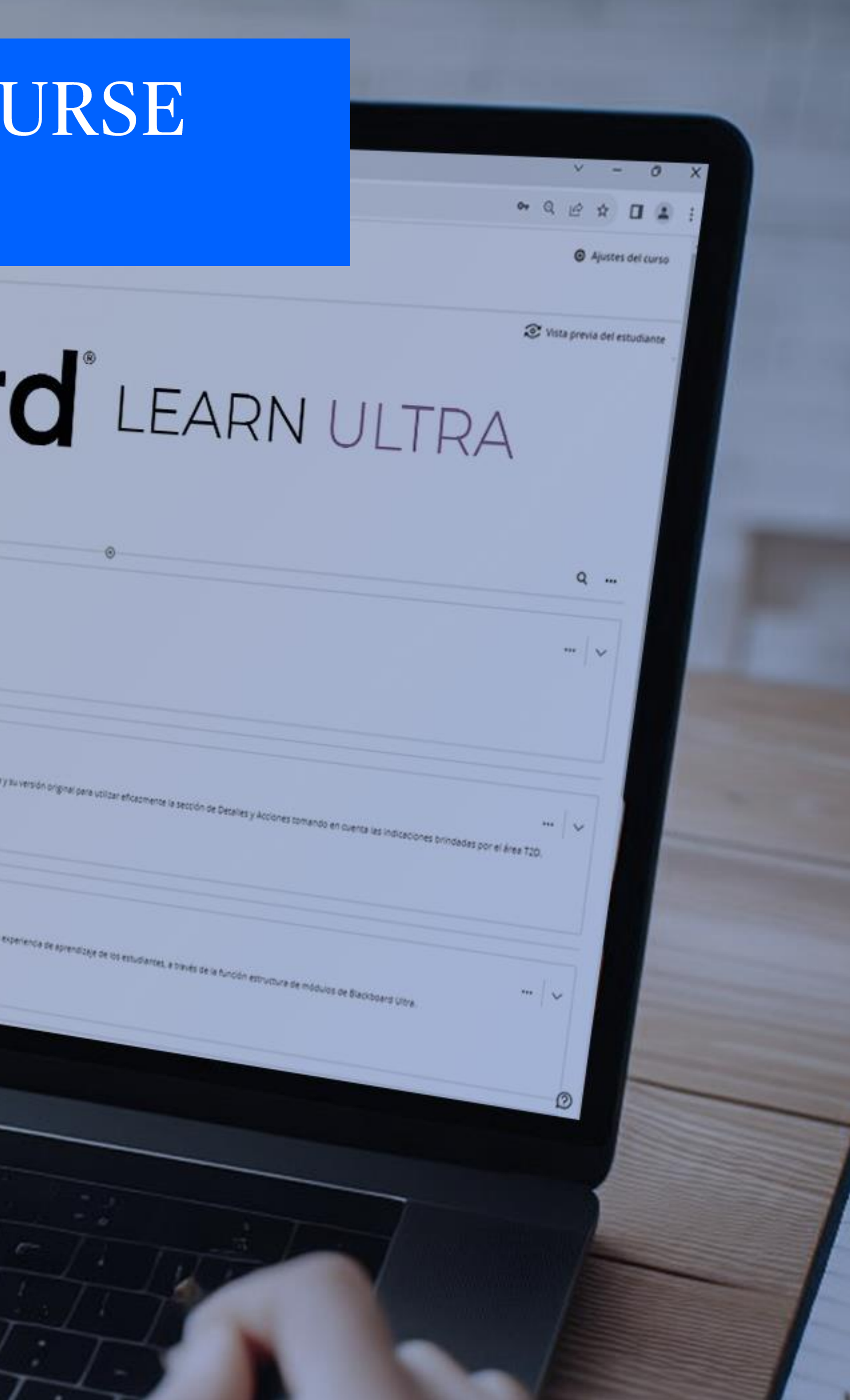

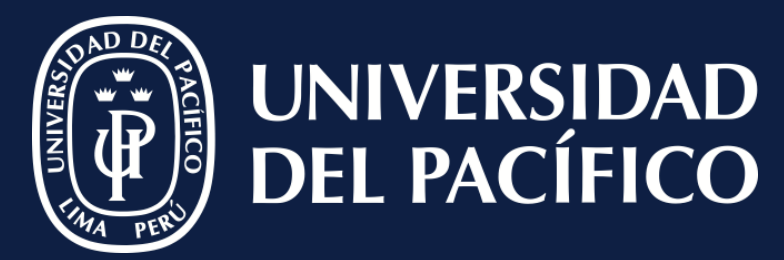

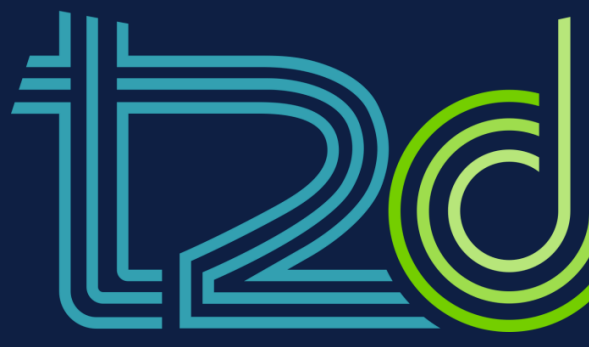

LÍDERES CON PROPÓSITO PARA EL MUNDO

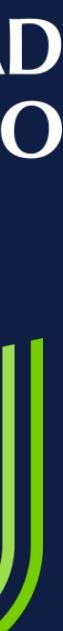

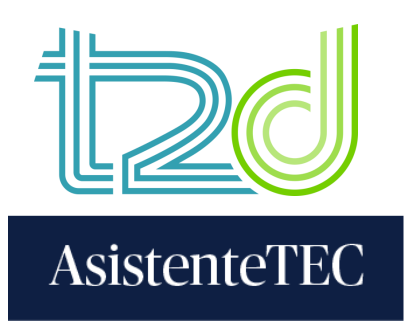

## **STEPS:**

- 1) Click on "**Content**".
- 2) Select "**Course is private**" .
- Click the option "**Open to Students**"

2

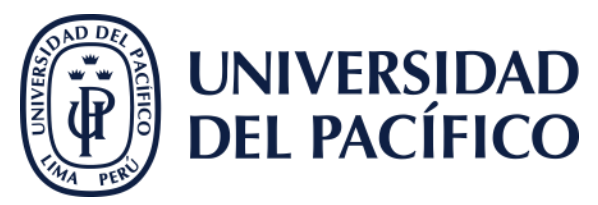

### Calendar Announcements Discussions Gradebook Messages 10 Analytics Groups Content Student Preview FIL Q ... **Course Faculty Course Content**  $\boxtimes$ X Show more **Details & Actions** Rester<br>View everyone in your course  $\bigotimes$  Progress Tracking  $\bigoplus$  Turn off This course is ready for content. Course Image Use this space to build your course. Course is private Students can't access this course  $\bigoplus$  Add Content Open Course?  $\times$

#### Blackboard al Servicio del Modelo Educativo de la UP (Prueba)

Open the course to allow student access. You can continue to edit and release content as it's ready.

Open to Students Cancel

 $\circledR$ 

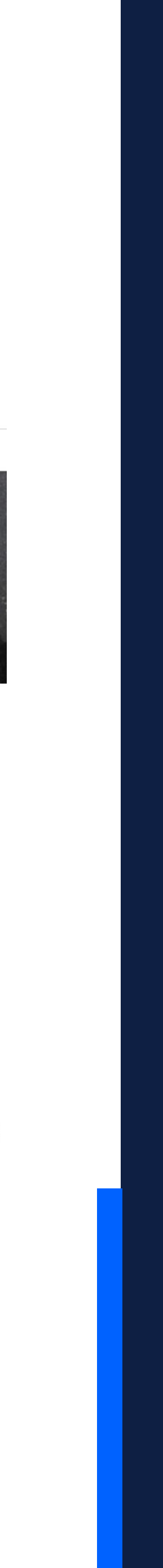

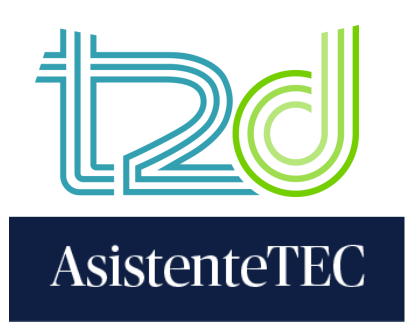

## **STEPS:**

4) Now, the course is able for the students in "Course is open".

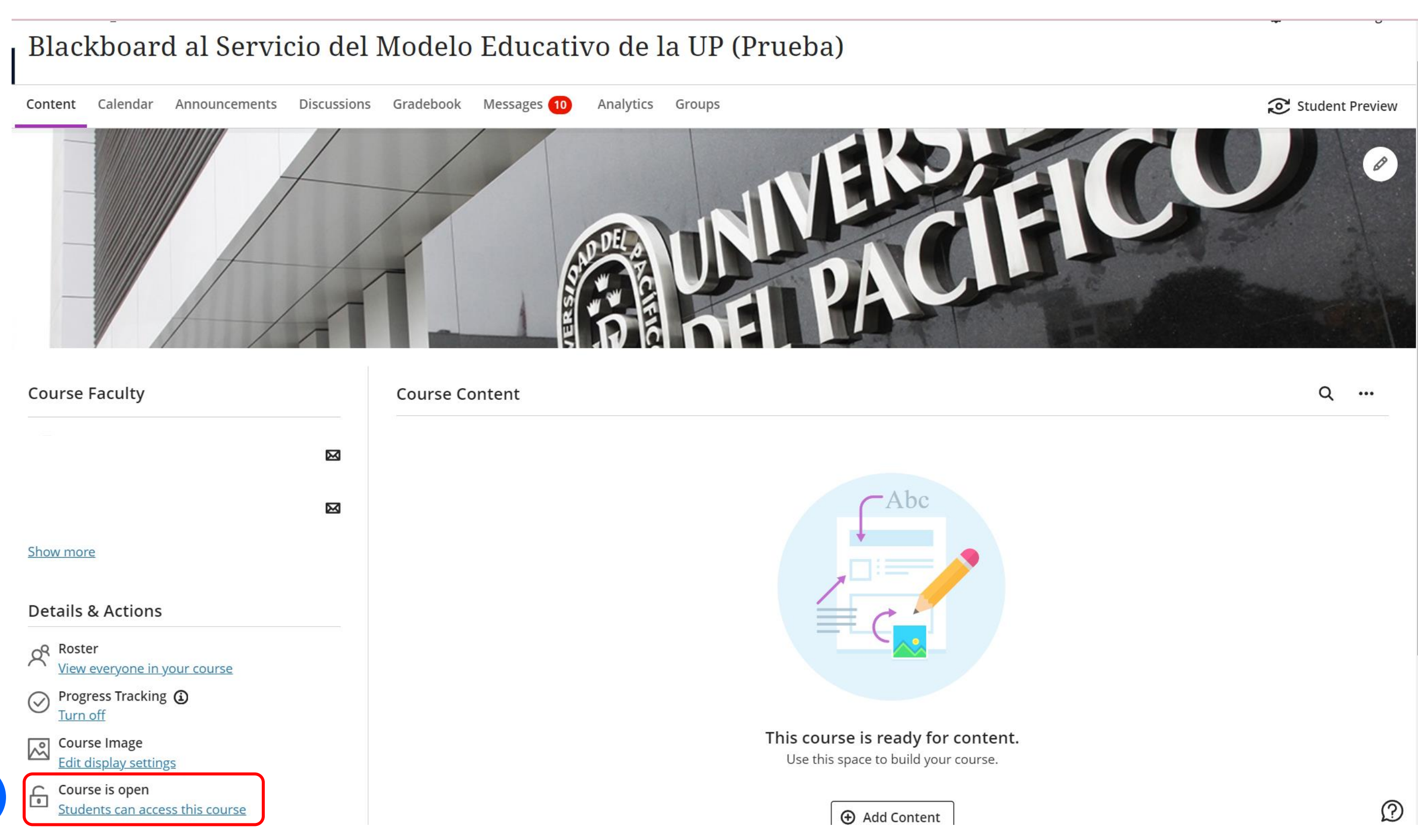

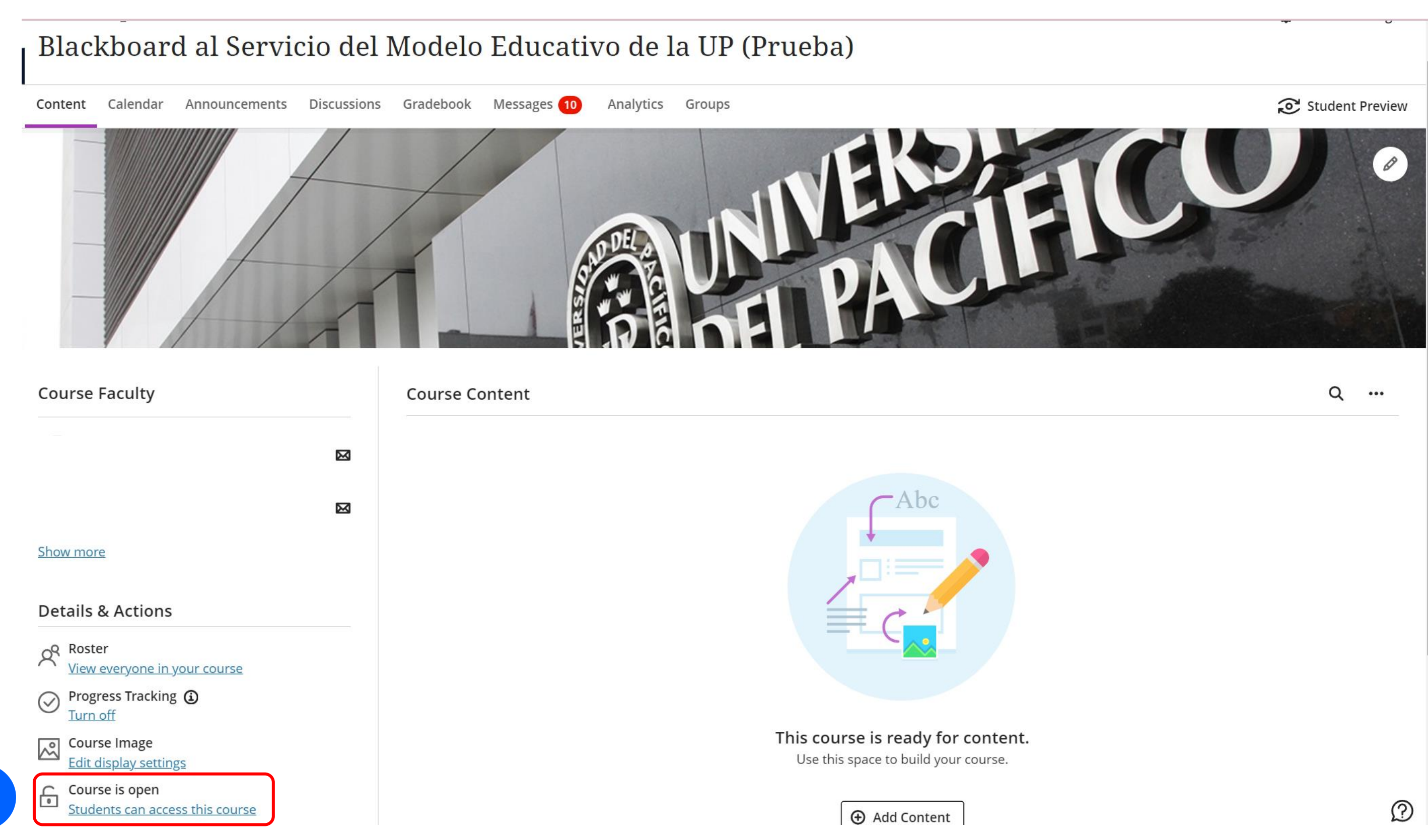

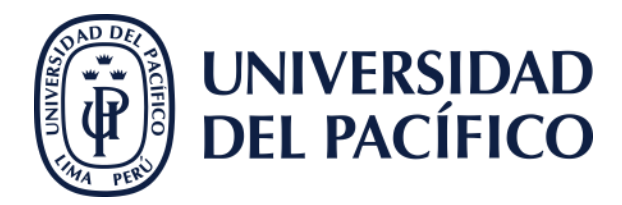

## **Thanks**

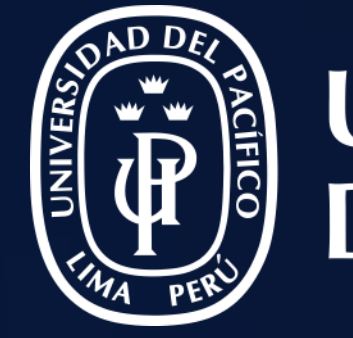

# UNIVERSIDAD<br>DEL PACÍFICO

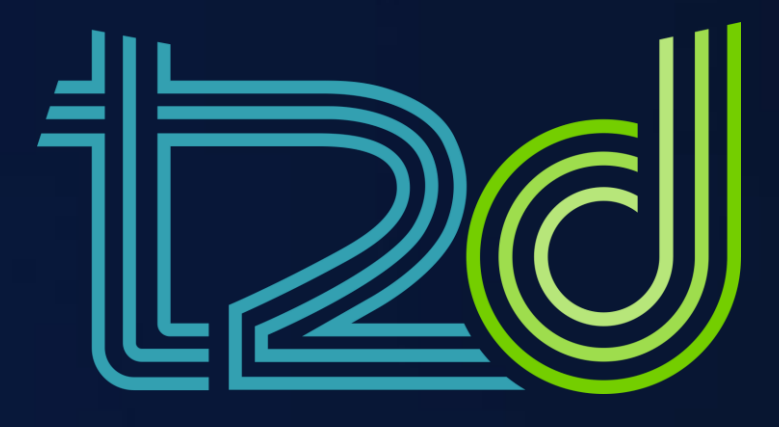

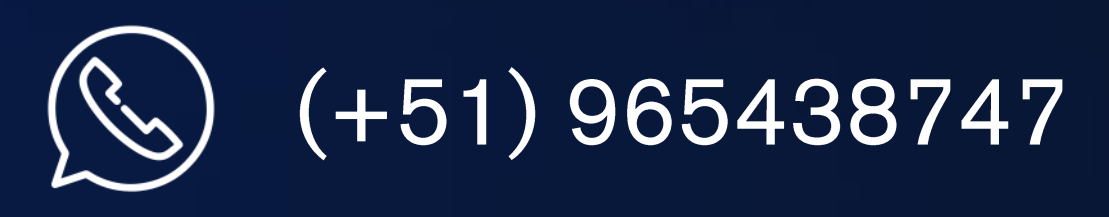

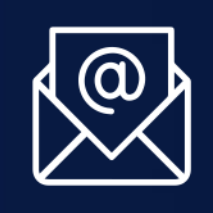

asistentetec.pregrado@up.edu.pe asistentetec.postgrado@up.edu.pe

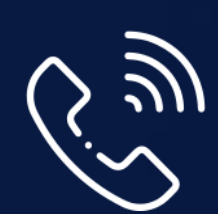

01 2190100 anexo: 8804

LÍDERES CON PROPÓSITO PARA EL MUNDO

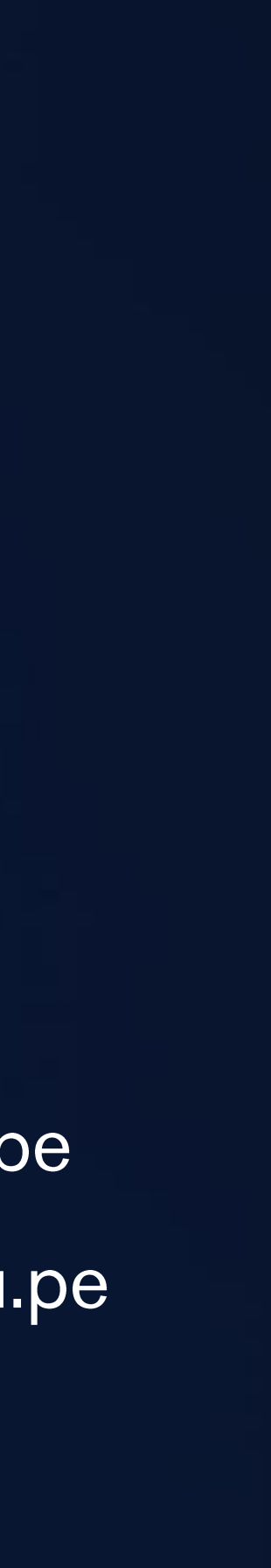